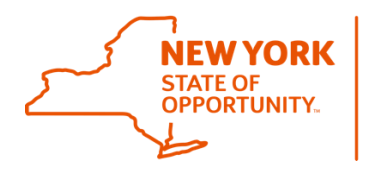

**Office of General Services Business Services Center** 

## **Job Aid**

## **Using the Payments Tab for Intermittent Inconvenience Pay**

## **September 14, 2017**

Intermittent inconvenience pay is additional compensation paid to an employee who is required to work four (4) or more hours between 6:00 p.m. and 6:00 a.m. as part of his/her regular work schedule. However, an employee is not eligible for Intermittent Inconvenience pay when he or she works overtime during this time frame (between 6:00 p.m. and 6:00 a.m.)

**Please note**: If an employee currently receives full inconvenience pay as part of his/her regular salary, he/she is not eligible for intermittent inconvenience pay.

Use the "Payments" tab on your LATS-NY timesheet to request intermittent inconvenience pay. To access the "Payments" tab, please do the following:

1. Select "My Timesheet" from the "Timesheet" tab or from the link on the LATS-NY homepage:

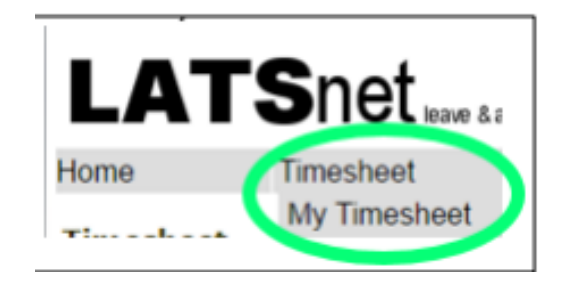

2. Click on the "Payments" tab located above your name:

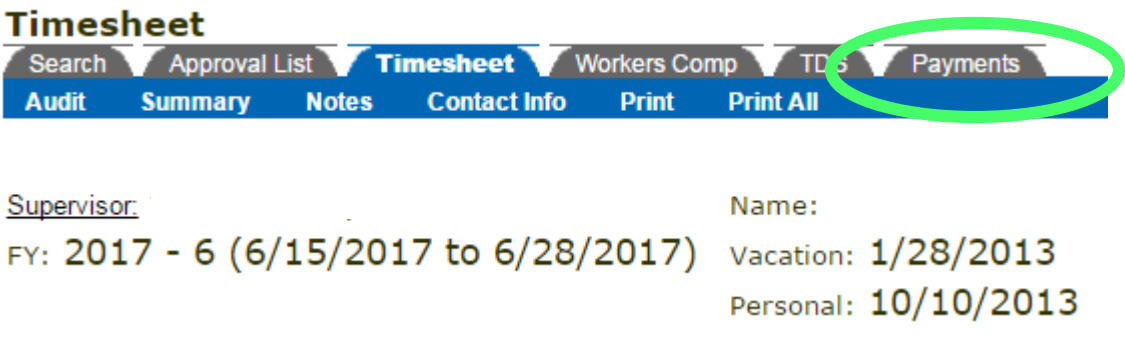

## 3. On the "Payments" tab:

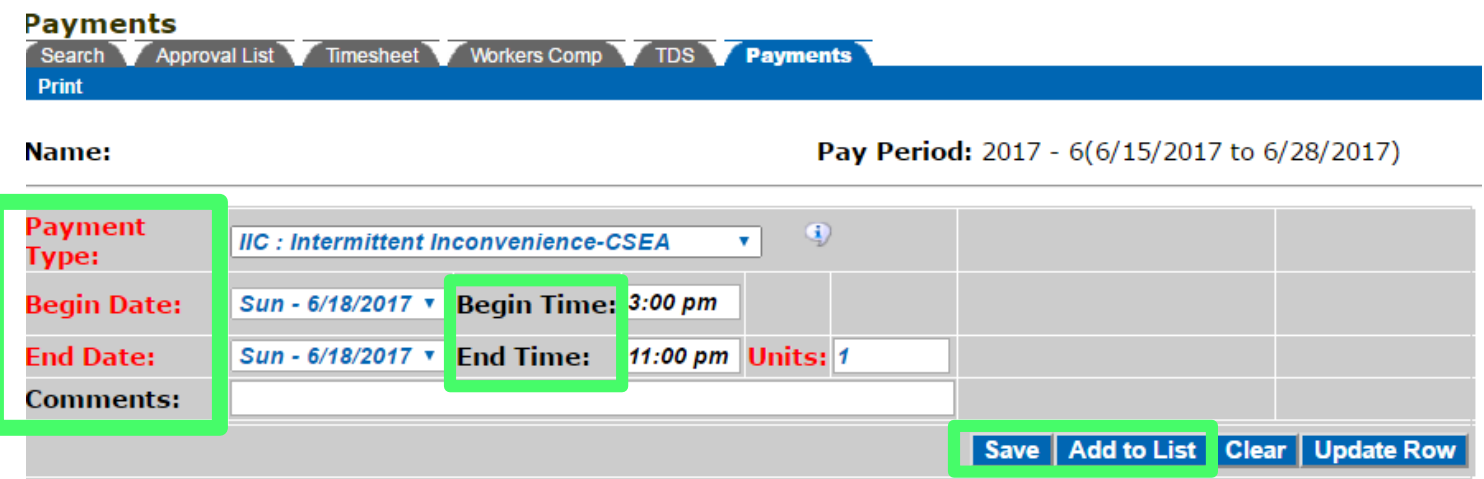

- **Payment Type**: Select the appropriate intermittent inconvenience payment code from the drop down box in the "Payment Type" field.
- **Begin Date:** Select the appropriate "Begin Date" for the start of your shift.
- **End Date:** Select the appropriate "End Date" for the end of your shift.
- **Begin Time:** Enter the "Begin Time" of your shift. Note: all time entries must be in quarter hour increments.
- **End Time:** Enter the "End Time" of the shift.
- **Units:** Enter one (1) in the "Units" field. Note: If you are a seasonal employee, enter the number of hours worked.
- **Add to List:** Click on "Add to List". The entries will be listed at the bottom of the page. Note: Multiple entries can be made prior to saving. This happens *only* if you worked more than one (1) shift during the qualifying time frame (between 6:00 p.m. and 6:00 a.m.).
- **Save:** Click on "Save" before navigating away from the page.